## **SL-Lisenssin kloonauksen purku**

Jos palvelimella muuttuu esimerkiksi päivityksen vuoksi tietoja, joita on käytetty Fingerprintin tekemiseen, voi järjestelmä ilmoittaa "Clone Detected" tai "Cloned" "disabled due to: Cloning" ja estää käyttämästä lisenssejä. Voimme purkaa kloonauksen seuraavasti:

Mene 3D-Win -ohjelmassa kohtaan Ohje/Sentinel Hallinta.

Paina kloonautuneen lisenssin perässä olevaa Browse -painiketta, jolloin avataan uusi välilehti, joka vie sinut lisenssipalvelimelle. **Jos lisenssit eivät näy listalla, paina vasemman laidan valikosta Sentinel Keys.**

Voit myös antaa selaimen osoiteriville suoraan serverin IP-osoitteen ja portin: xxx.xx.xx.xx:1947

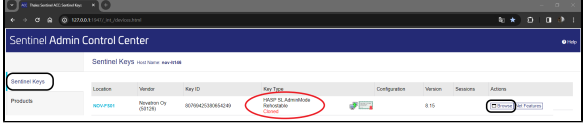

Siirryttyäsi palvelimelle paina lisenssimme perässä olevaa C2V-painiketta (Vendor kohdassa oltava joko Novatron Oy tai 50126) ja lähetä sillä tekemäsi C2V-tiedosto meille sähköpostilla.

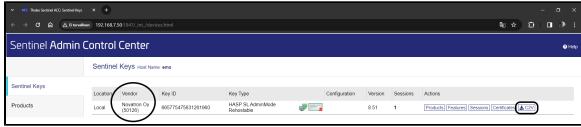

Jos kloonauksen purku meillä onnistuu, saat sähköpostilla V2C-tiedoston, jonka voit lukea vasemmalta valikosta kohdasta Update / Attach. Paina Apply file ja lisenssit ovat jälleen käytettävissä.

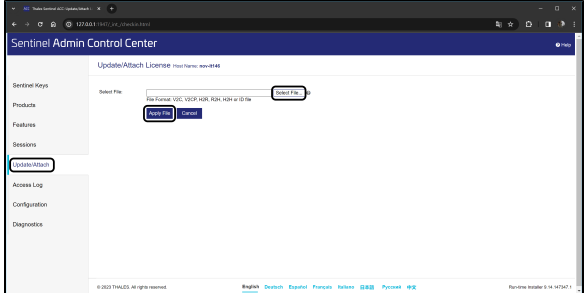